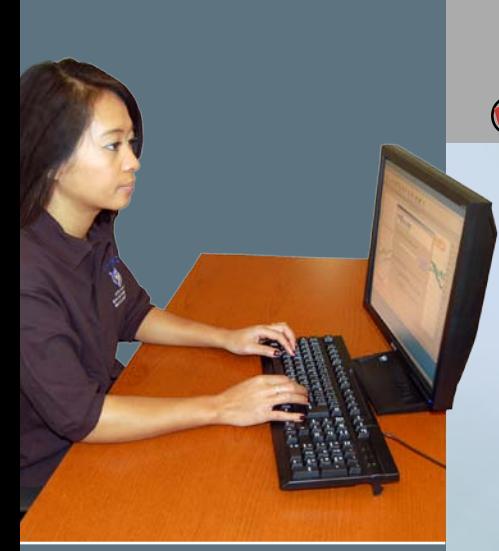

C<br>a<br>c Software Download & Reporting Software sense eporting  $\propto$ య olfರ polnwo  $\gtrless$  $\Box$ 

®

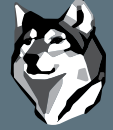

**GRAYWOLF** Sensing Solutions Ph. 1-203-402-0477 Fax: 1-203-402-0478

Email: Salesteam@GrayWolfSensing.com

WEBSITE: www.GrayWolfSensing.com

# Advanced Environmental Instrumentation

Harnessing the Power of Mobile Computing

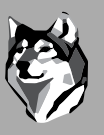

Surveyed C Documented C Reported

## WolfSense PC

WolfSense PC data transfer software\*, supplied as standard with Advanced-Sense®, DirectSense® & WolfPack® kits, allows readings logged on the meter (or mobile PC) to be reviewed on desktop PCs. Utilize WolfSense PC's intuitive menu to produce graphs from trend data, add comments, auto-include event note lines, alarm lines, etc. for a highly professional presentation. Data is displayed with attached notes (text, drawing, calibration, etc.) for easy cut and paste into a Word or .RTF report. Drop Audio Notes icon onto the Dragon bar and transcribe recorded notes into text (Dragon Naturally Speaking™ Premium Edition software, purchased separately). Add graphs, photos and other files to data for **exceptional organization and documentation**. View help files/videos and much more.

*\*GrayWolf lets you make as many copies of WolfSense PC as your organization needs, and upgrades of the data transfer and standard reporting software are always free! However, note that WolfSense AS/LAP/PPC application and ARG advanced reporting software (as well as Vent-Cal, DuctCal and HoodCal software modules) are single site licensed. While a 1-year free upgrade subscription is included, after that upgrade charges do apply.*

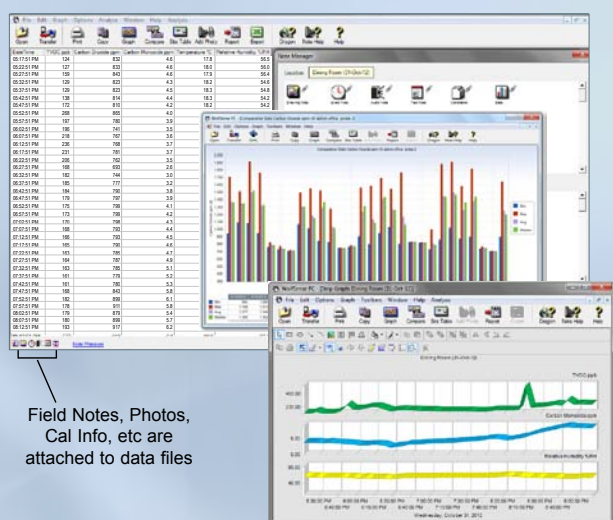

#### Example WolfSense PC Printed Report

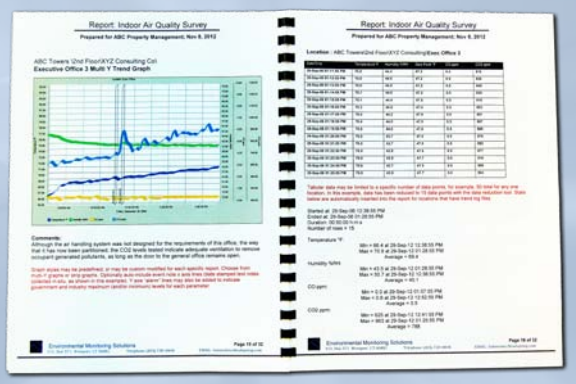

Easy cut & paste report creation with WolfSense PC

### **Advanced software solutions for data logging, analysis and report generation. Intuitive and Easy-to-Use.**

- **●** Easily download, review and report on data (including attached notes)
- **●** Create 2D or 3D trend graphs with embedded event notes & alarm lines
- **●** Build bar charts comparing files from varied locations (graphic or tabular)
- **●** Add correction factors to data
- Attach photos and other files, supplementing notes attached to data files in-situ
- **●** View GrayWolf's Help & Informational Videos in large format (or import others for viewing on meters, on-site)
- **●** Preload Site/Location names, add your own Documents/Templates to view/populate *in-the-field*, and more...
- **●** Analyze actual ventilation rates compared to ASHRAE guidelines (and other advanced functions)
- **●** Or just simply export data to Excel\* \*.csv files (w/notes) may alternatively be downloaded without WSPC

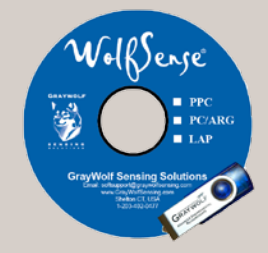

Software is supplied on CD and USB Key. Upgrades may be downloaded online.

# WOLFSENSE<sup>®</sup> PC Download & Reporting Software

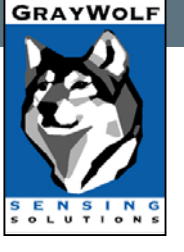

#### **specifications:**

PC Software Req's: Windows 8/7/XP, 130MB available HD space, Screen Resolution 800x600 minimum, 1024x768 recommended GrayWolf Software is 21 CFR Part 11 compliant. SPECIFICATIONS ARE SUBJECT TO CHANGE WITHOUT FURTHER NOTICE

## VentCal™

Optional VentCal software walks users through  $CO<sub>2</sub>$  tracer calculations of outdoor air ventilation rates utilizing a choice of 3 tracer gas techniques:

- Air Ratio
- Equilibrium Tracer

• Tracer Decay

Display and Report on results as:

- Air changes/Hour
- Volume Airflow/Occupant
- Volume Airflow/Floor Area

## DuctCal<sup>™</sup>

GrayWolf's optional DuctCal software add-on module for accurate Volume Flow measurement

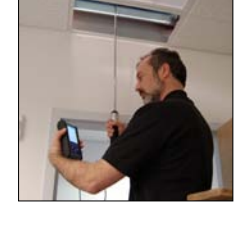

calculates & displays measurement points, walking the user through a choice of Log-Tchebycheff or Equal Area duct traverse methods. Generates a report on calculated airflow.

### HoodCal™

Optional Fumehood Face Velocity software guides the user step-by-step from air velocity sensor positioning on through to a detailed report that prints each measurement point and PASS/FAILs the hood test based on user selected criteria.

#### GRAYWOLF®W//<br>SENSING SOLUTIONS **6 RESEARCH DRIVE (WORLDWIDE HEADQUARTERS)**

Shelton, CT 06484 USA Ph. (1)203-402-0477 800-218-7997 Fax:(1)203-402-0478

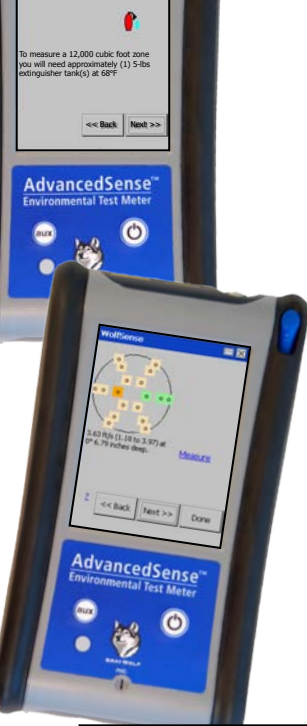

CO2 Fire Extinguishers (B/C Type 5-15 lbs) can be used to inject CO2 into the test zone.

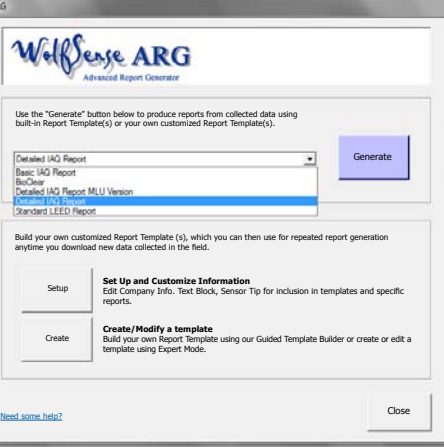

### WolfSense ARG<sup>™</sup> Automated Reporting

Optional WolfSense ARG Advanced Report Generator takes report production to an entirely different level. A software wizard walks you through report template/structure set-up. Whether you want 5 page reports or 500+ pagers, once template/structure is established, just transfer data after each survey to efficiently produce highly professional reports. Use a range of included text blocks and structural examples for IAQ and LEED 3.2 applications. Edit them and/or add your own.

Report Structure elements that may be selected include:

- Location by Location Data and Notes (collected on-site)
- Recurring Text (prints in every report)
- Prompted Text (select applicable text blocks when report runs)
- Parameter by Parameter Data Tables, Bar Graphs
- Parameter Info (Health Effects, Typical Background Levels, Government & Industry Guidelines, etc.)
- Auto-Generated Trend/Comparative Graphs (w/alarm lines)
- Equipment List
- Calibration Data...and much more

Output to Word (or RTF) format for easy editing and printing.

#### Example WolfSense ARG Printed Report

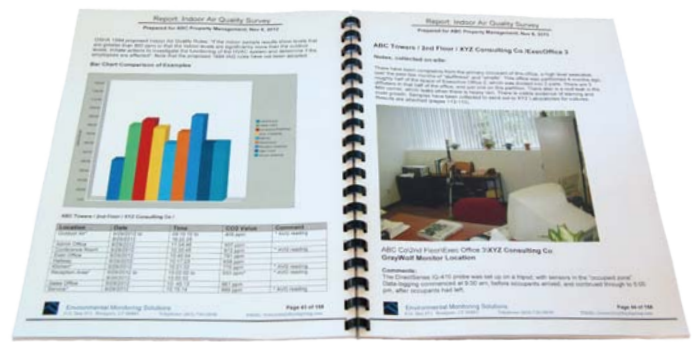

Ultra-efficient automatic report creation with WolfSense ARG

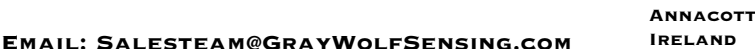

www.GrayWolfSensing.com

Width of Opening Height of Opening

Select Units Imperial 76 40

**Hood Configuration**

Enter the dimensions of the Sash Opening to measure.

inches inches

<< Back Next >>

**GRAYWOLF** Sensing Solutions

Annacotty Industrial Park, Unit 1C Annacotty, County Limerick Ireland

Ph. (353) 61358044 Fax: (353) 61358160